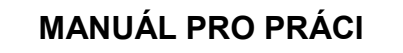

## **S NOVÝM INFORMAČNÍM SYSTÉMEM**

**ČESKÉ UNIE SPORTU**

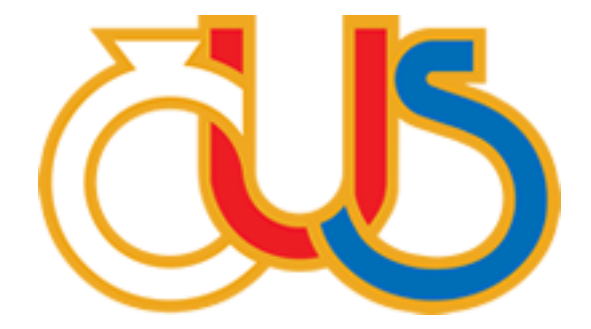

## **3. ČÁST**

## **EDITACE SEKCÍ "ODDÍLY" A "SEZNAM ČLENŮ"**

(určeno pro správce TJ/SK a správce oddílu)

**Zpracovala:**

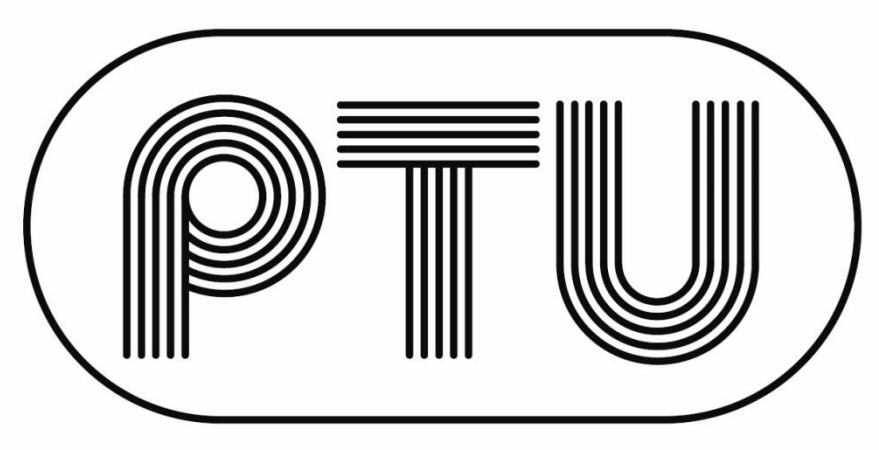

**PRAŽSKÁ TĚLOVÝCHOVNÁ UNIE**

Správce TJ/SK vidí v přehledu všechny oddíly, které má TJ/SK zřízeny. Správce TJ/SK může oddíly přidávat či rušit. Dále může upravovat základní informace o oddílu a po zobrazení detailu (tlačítko "lupa") editovat členskou základnu oddílu.

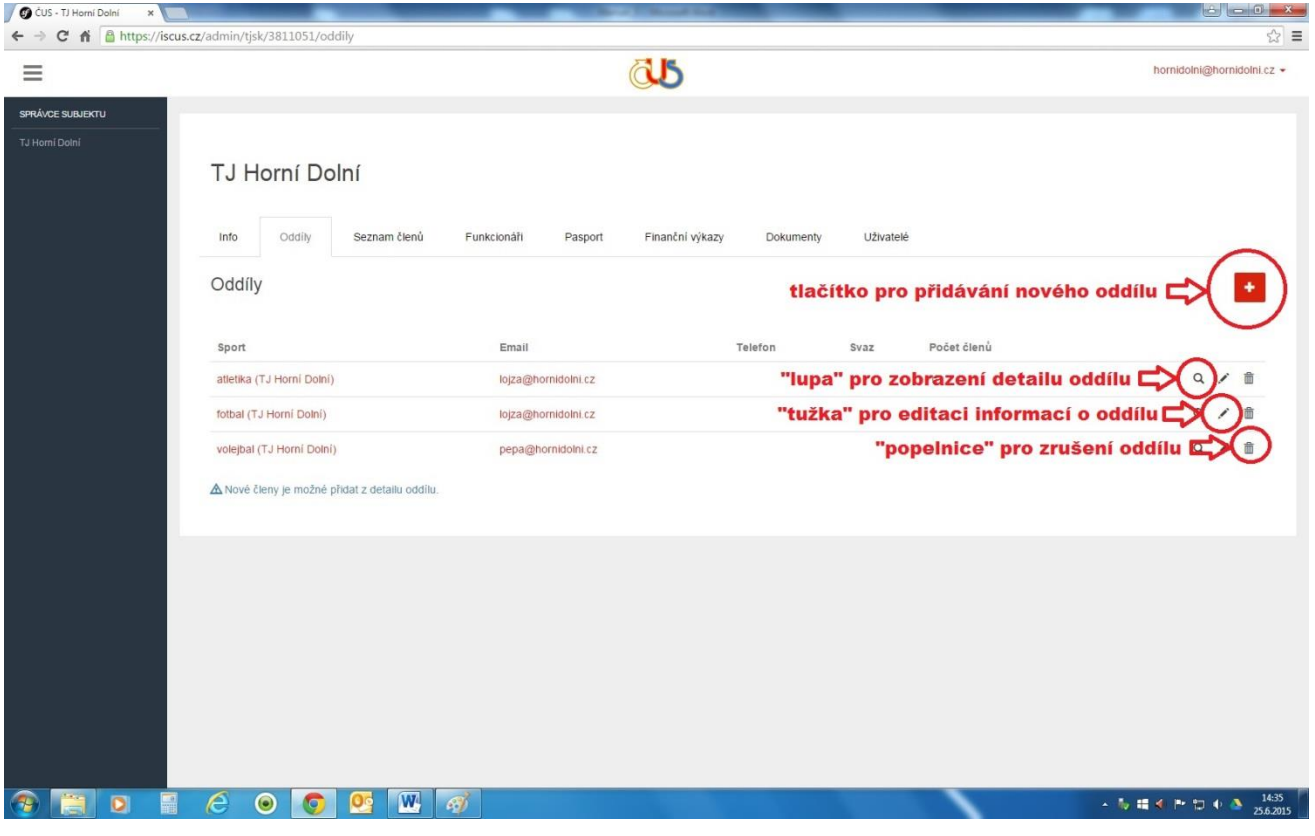

Správce oddílu vidí v přehledu všechny oddíly, které má oprávnění editovat. Toto oprávnění nastavuje správce TJ/SK při zakládání nového uživatele v systému. Správce TJ/SK může rozsah oprávnění upravovat také dodatečně (v sekci "Uživatelé").

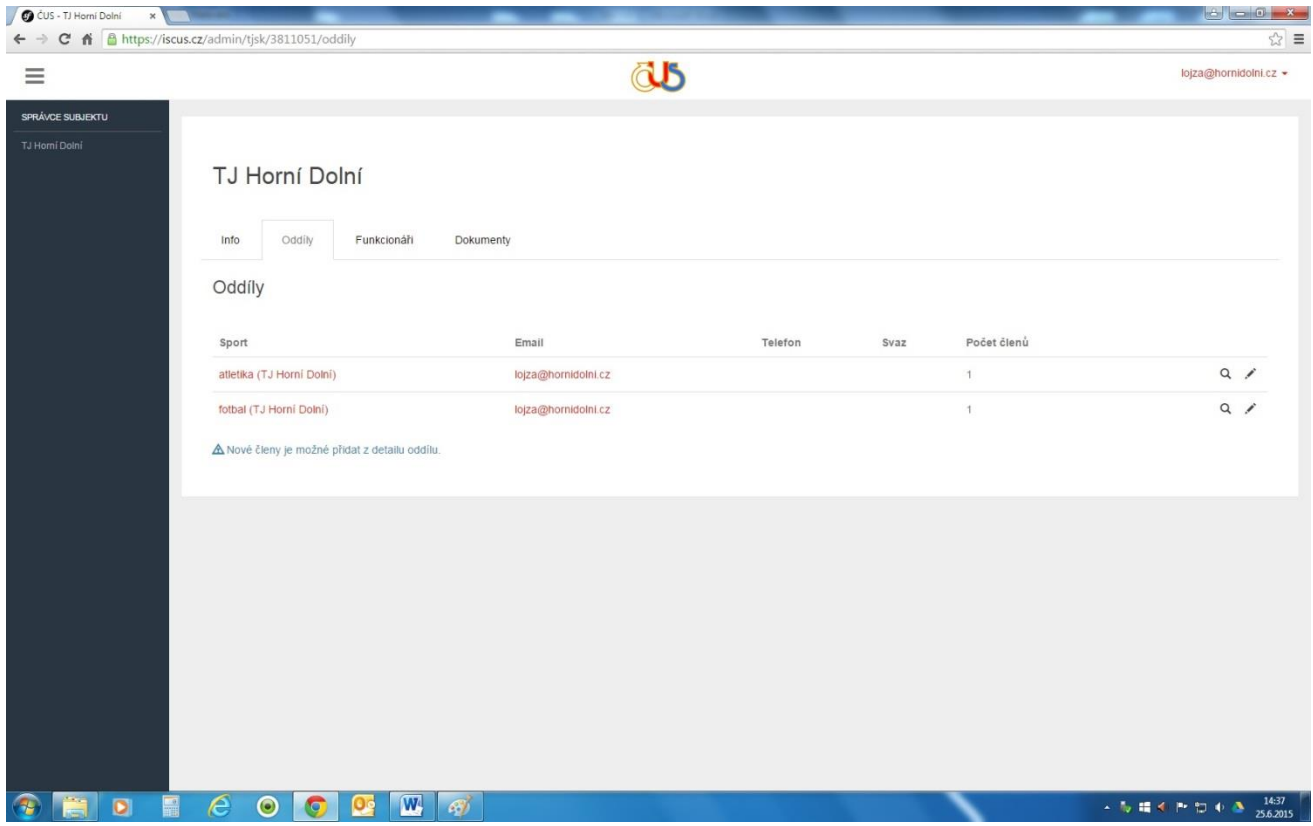

Po zobrazení detailu oddílu může správce TJ/SK nebo správce oddílu upravovat informace o oddílu nebo editovat členskou základnu oddílu (přidávat nové členy, rušit odhlášené, opravovat informace o členech stávajících). Editaci členské základny lze provádět přímo v systému, případně si správce TJ/SK nebo správce oddílu může soubor se seznamem členů oddílu vyexportovat do Excelu (úprava většího množství dat je v Excelu jednodušší a rychlejší). Poté lze upravený seznam členů do systému opět nahrát (naimportovat). Po nahrání souboru do systému se na obrazovce objeví hláška: Import byl úspěšně dokončen. **DŮLEŽITÉ UPOZORNĚNÍ:** Přestože funkce "Export" umožňuje vygenerovat i částečný seznam členů oddílu (podle zadaných filtrů), **importovat je potřeba vždy pouze celou členskou základnu oddílu.** 

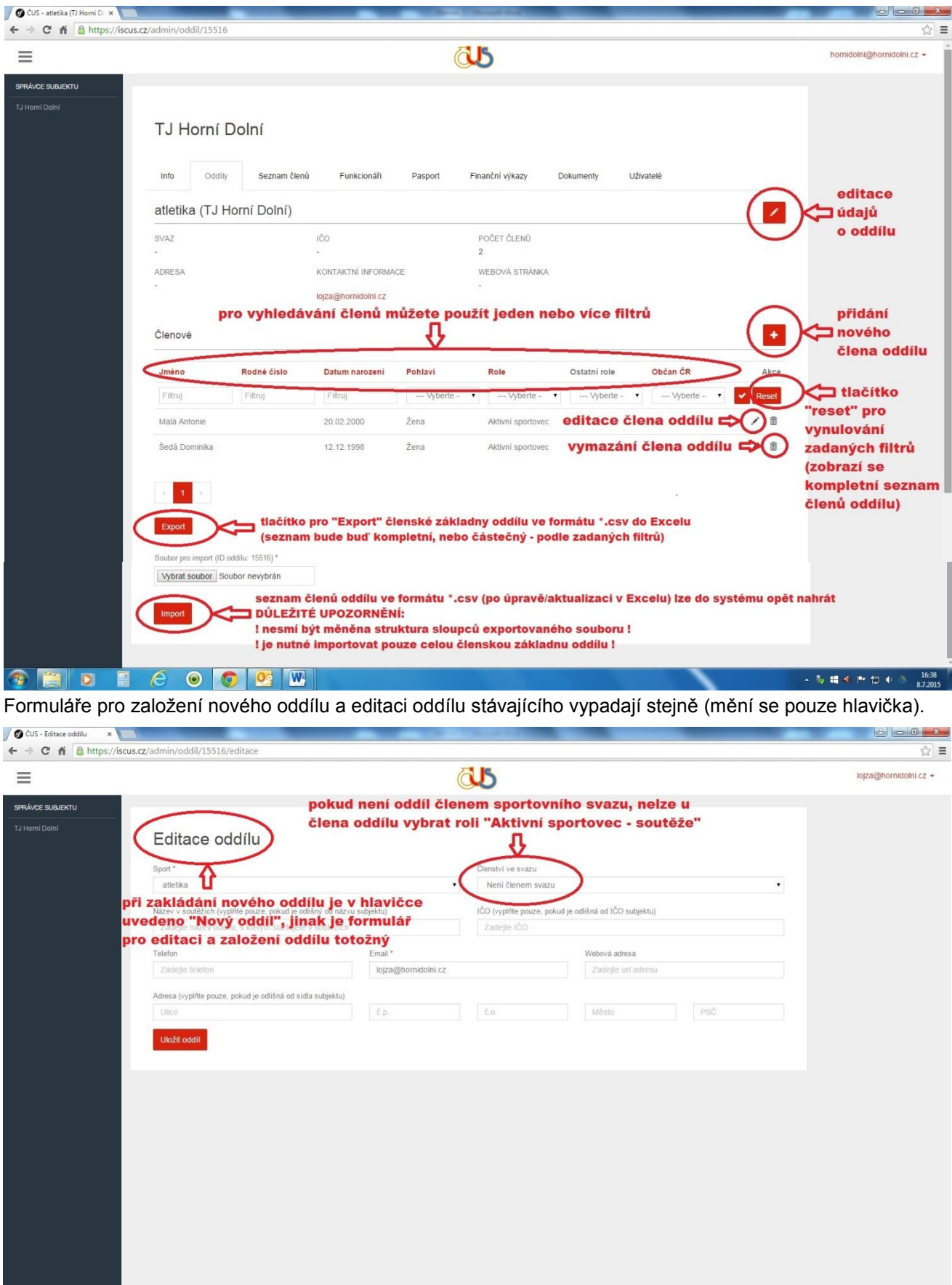

Po vyplnění všech údajů nového člena oddílu můžete ze systému vytisknout přihlášku. Po současném stisknutí kláves "Ctrl" a "P" se Vám objeví na obrazovce okno pro tisk dokumentu. V zápatí přihlášky je uveden text souhlasu se zpracováním osobních údajů.

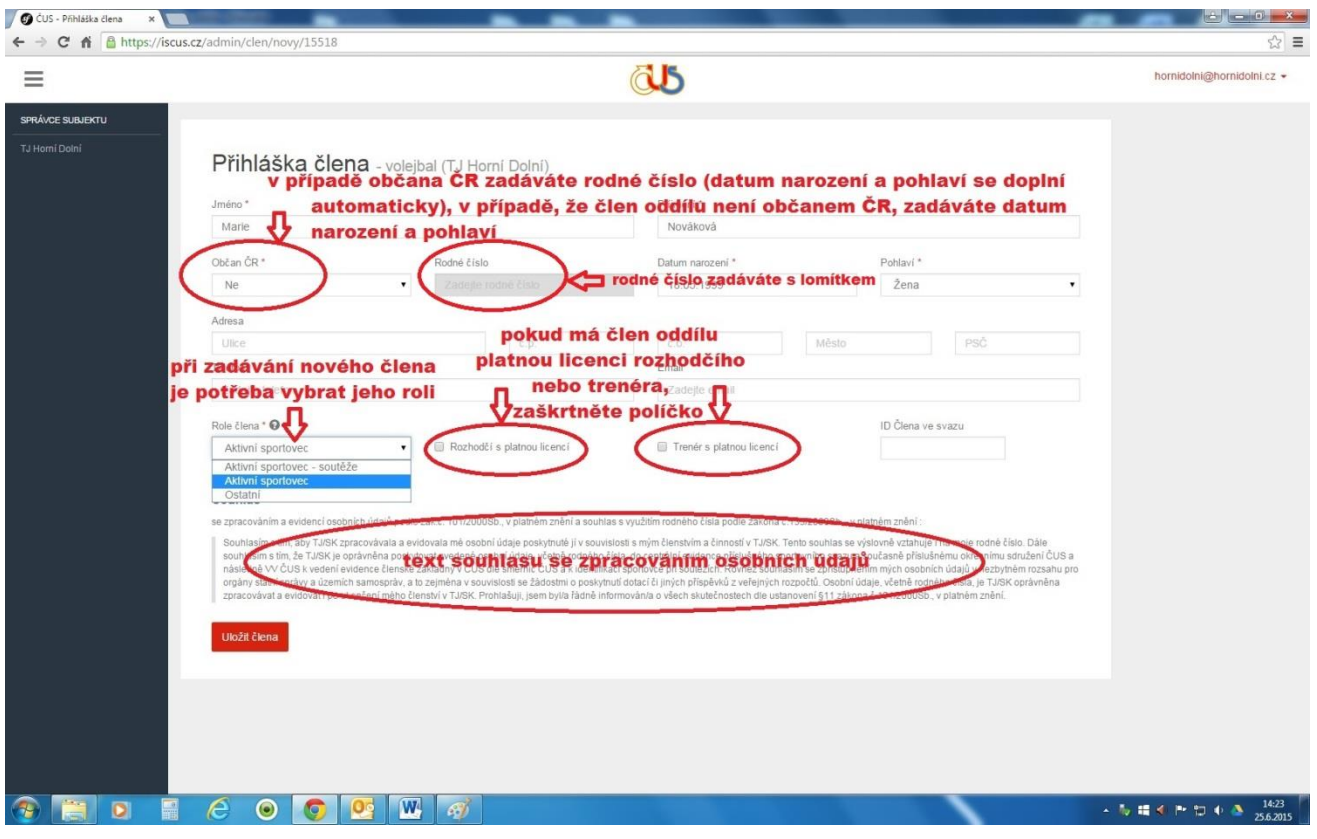

Při zadávání nového člena je potřeba kromě základních údajů (jméno, příjmení, rodné číslo…) vybrat jednu ze tří rolí – **Aktivní sportovec – soutěže**, **Aktivní sportovec** nebo **Ostatní**. Definici rolí si můžete zobrazit v nápovědě (šedý otazník).

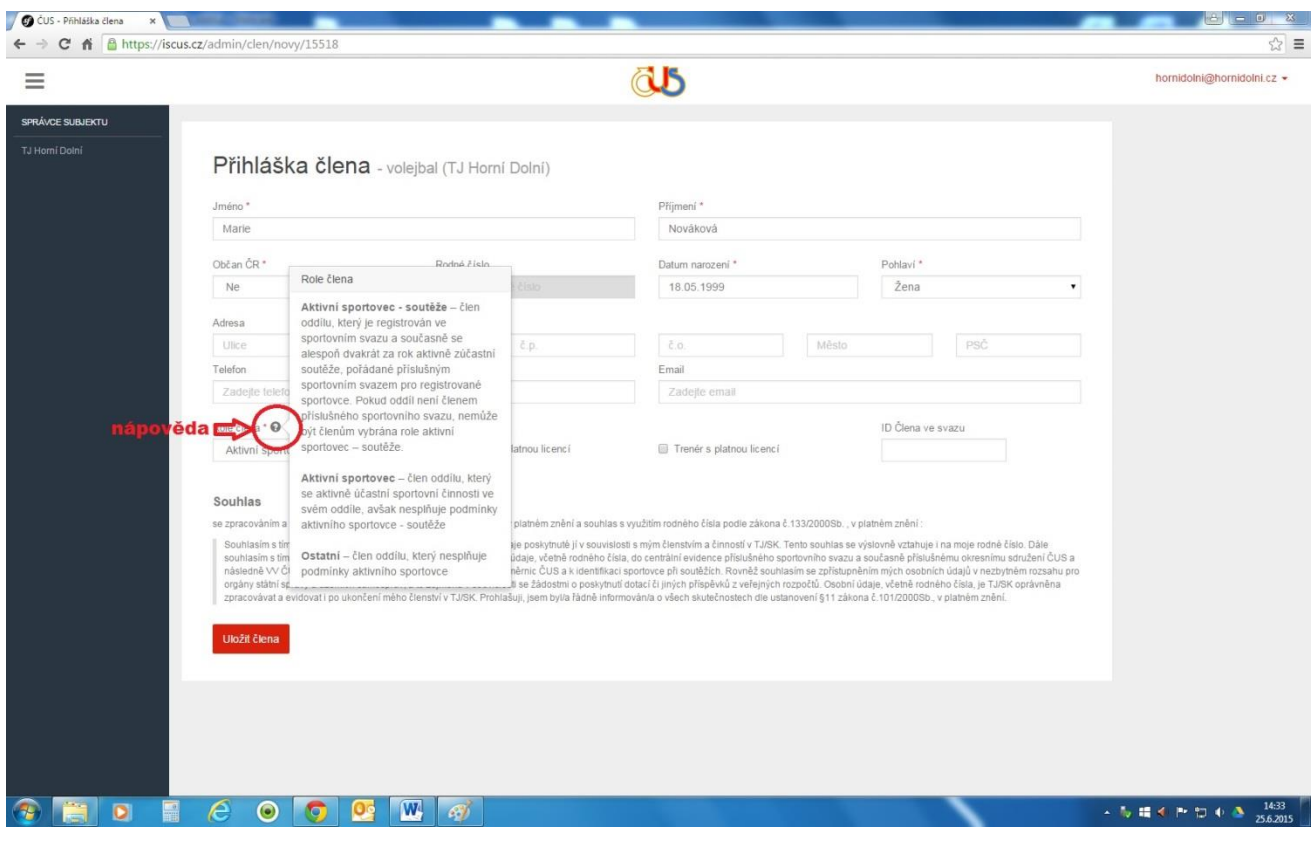

**V sekci "Seznam členů"** je abecední přehled členské základny TJ/SK včetně detailních informací o členech bez ohledu na to, do kterého oddílu patří. Seznam členů má k dispozici pouze správce TJ/SK. Správce oddílu vidí - po zobrazení detailu – seznam členské základny oddílů, u kterých má oprávnění editace.

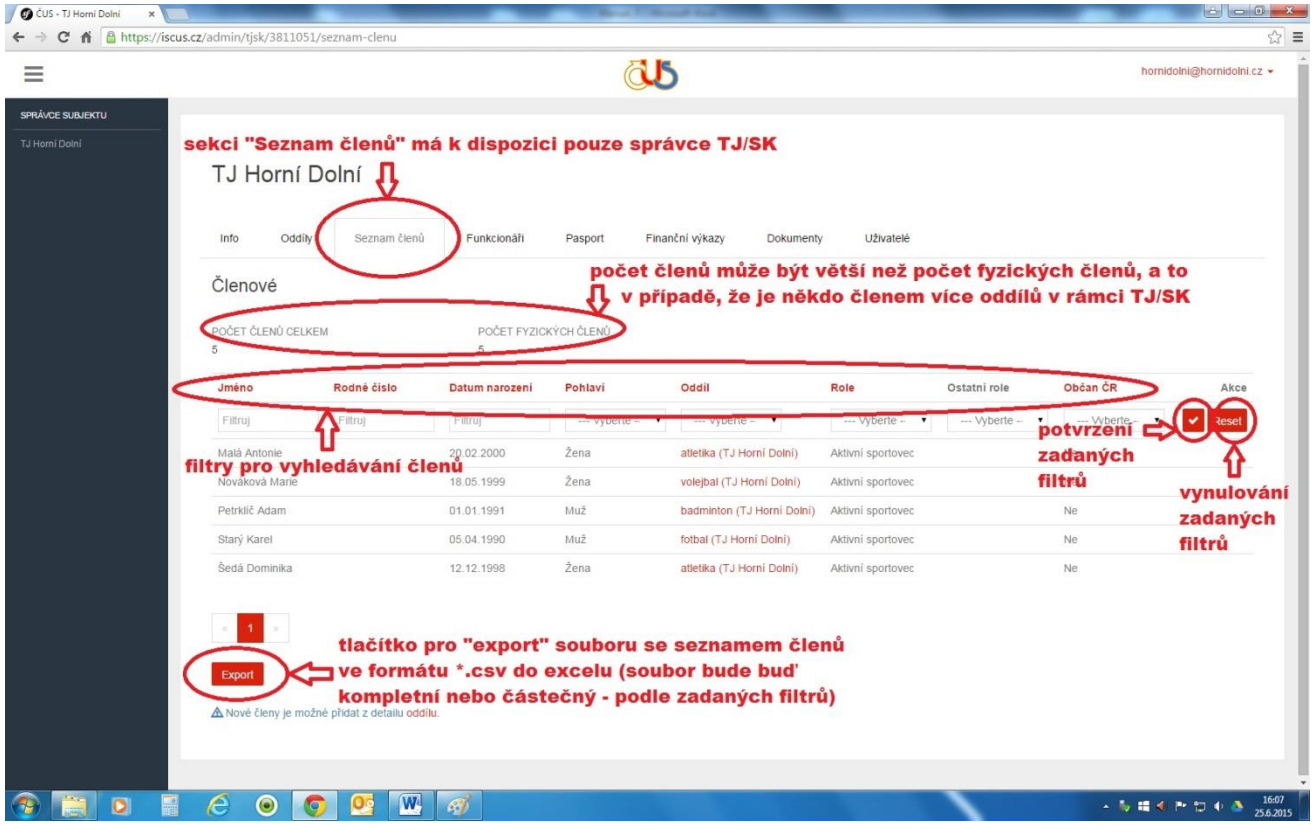